# 「四部叢刊」軟體安裝及使用說明

# 安裝前注意事項:

- 1. 四部叢刊僅限校園網域內使用。
- 2. 第一次使用前需先自行安裝用戶端軟體,軟體請至圖書館網站下載。
- **3.** 建議使用 **Windows 2000** 及 **Windows XP** 作業系統。
- 4. 以下圖示畫面以 **Windows XP** 作業系統為例,僅供參考。若您為其他作業系統,畫面會 有不同。

#### 一、使用配備需求

- Pentium-II 233 同級或以上的中央處理器(CPU)
- 64 MB 或以上隨機存取記憶體 (RAM)
- 130MB 或以上的可用硬盤空間(Free hard disk space)
- 800\*600 解像度及 32768(15 位元) 色彩或以上的顯示卡(DisplayCard)
- -安裝 IE5.0,建議使用微軟視窗 WINDOWS-NT4.0 的操作環境

## 二、系統說明

四部叢刊資料庫採用 Client-Server 網路架構,故使用者第一次使用時,必需先安裝四部叢 刊用戶端軟體方可使用,而且僅安裝一次即可使用,瀏覽器版本需為 Microsoft 4.0 以上, 且採 用 Unicode 字型,進行系統間交換運行,目前支援 Unicode 之平台有: Windows NT V4.0 Workstation、Windows NT V4.0 Server、Windows 2000 以及 Window XP。

**Windows 95** 或 **98** 並不支援**,**故您使用的電腦為 **Win95** 或 **WIN98** 作為連結四部叢刊資料庫時, 某些功能將會失效。

### 三、安裝步驟與說明

至圖書館網站下載,解壓縮檔後,請執行四部叢刊軟體(sbckcli.exe)。

以下為安裝圖示:

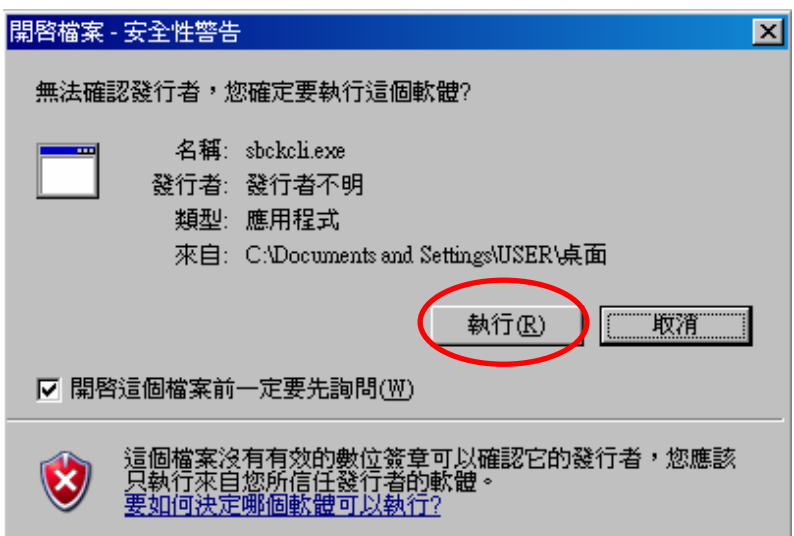

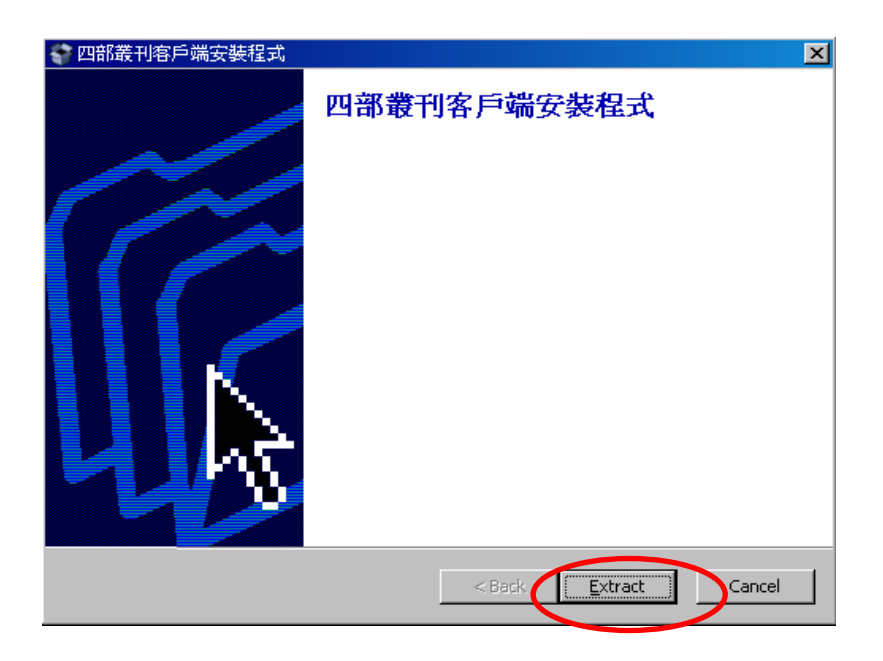

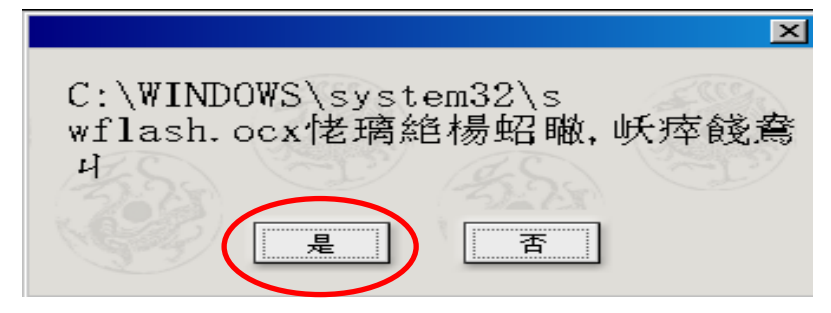

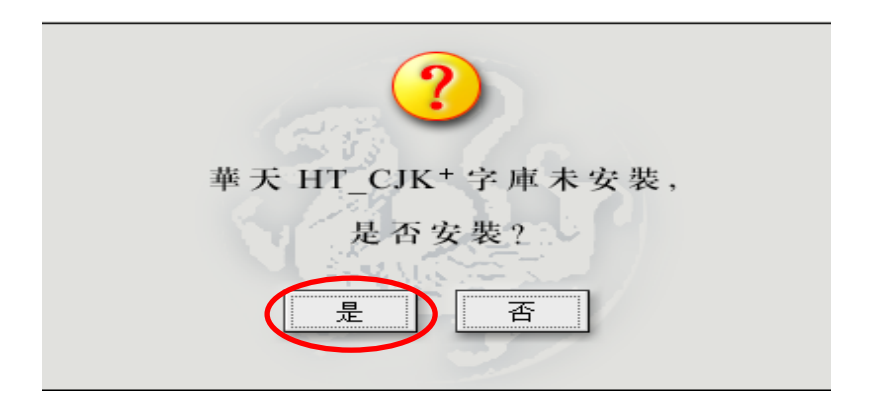

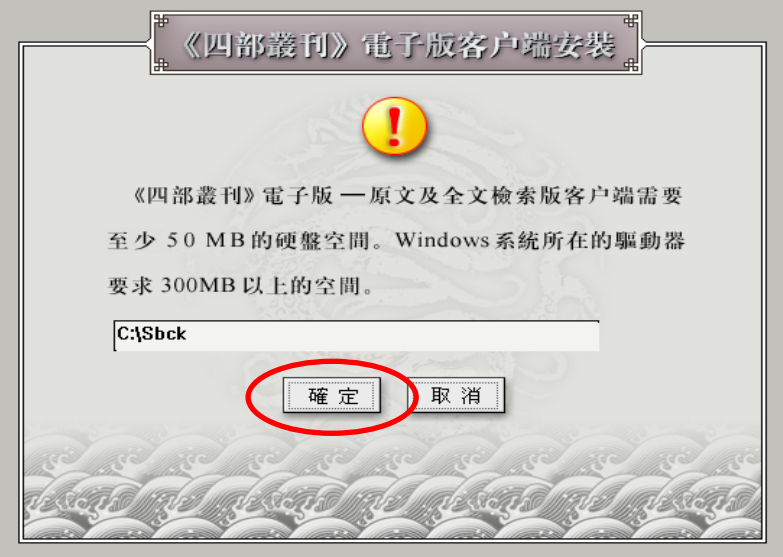

經過自動安裝過程,無需任何設定

即可看到安裝完成畫面,

重新開機。

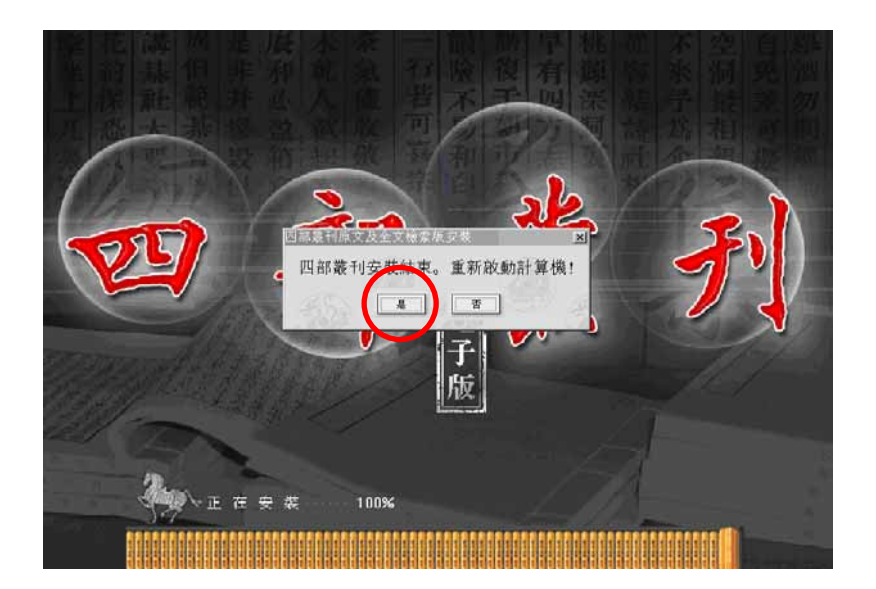

#### 四、使用說明

安裝成功後,即可開始使用四庫全書電子版。

- (一) 進入方式:請點選個人電腦中左下方的「開始」→「所有程式」→「四部叢刊」→「四 部叢刊」即可開始使用。
- (二) 開始使用:進入後會見到下圖之畫面,請檢查用戶名稱是否為「**guest**」,伺服器名稱 是否為「**140.130.170.26**」。若否,請自行以鍵盤輸入用戶名稱「guest」,伺服器名稱 「**140.130.170.26**」即可,請注意大小寫要一模一樣才可以。

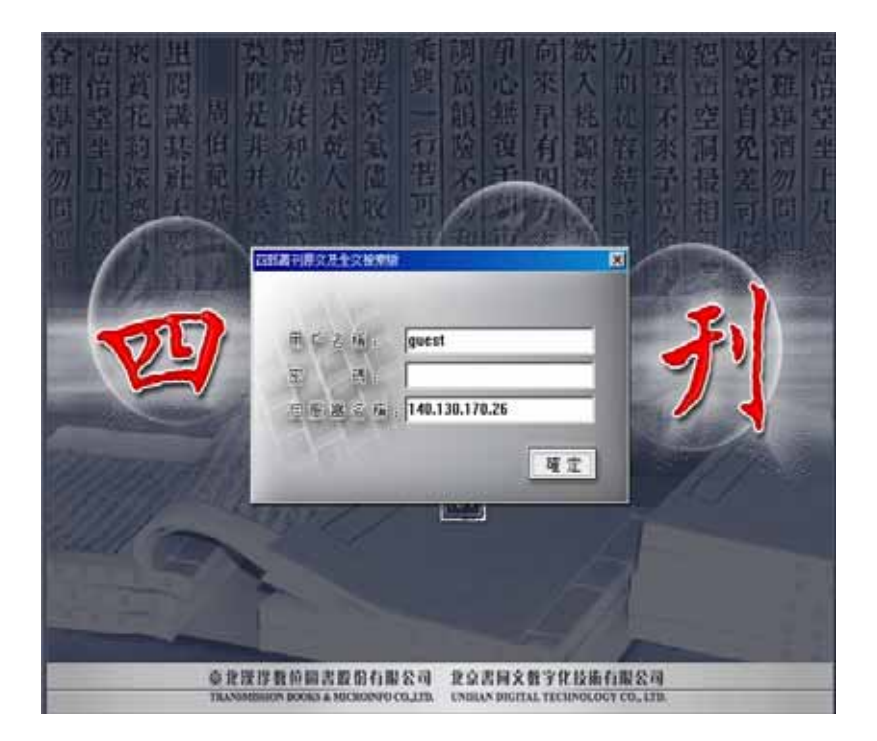

(三) 若您安裝完畢後,仍無法成功使用,煩請您以電話與我們聯繫。